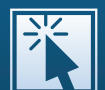

## modernLINK® **SYSTEM TRAINING** Quick Reference Guide

## how to logon

- 1. Enter the modernLINK URL in your browser's address box https://modernlink.amig.com.
- 2. Enter the user ID and password you received after completing the security form, then click **Login**.
- 3. Once you have successfully logged onto modernLINK, a downloadable icon for your desktop is available from the modernLINK home page under the Key Contact section

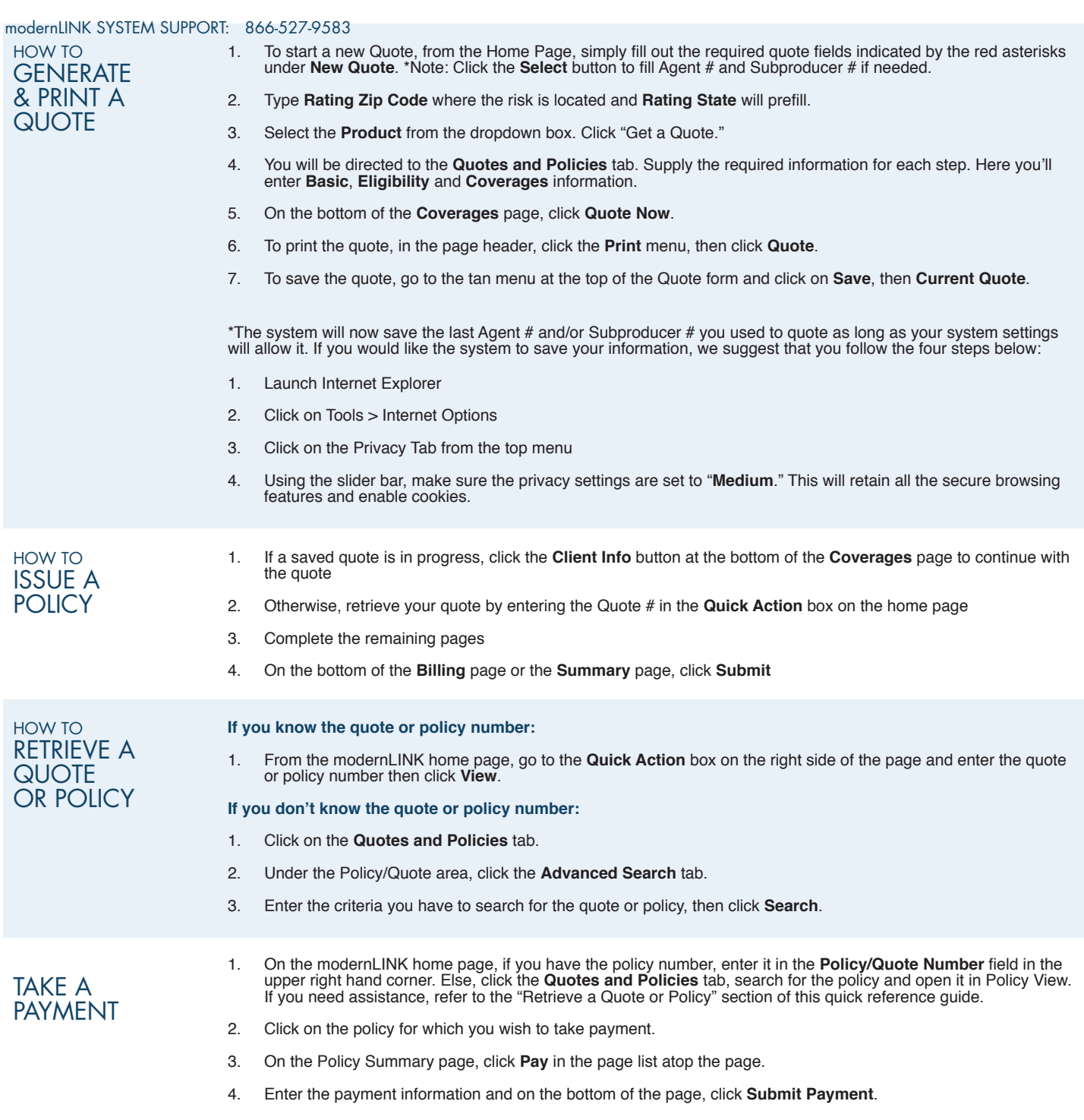

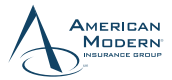